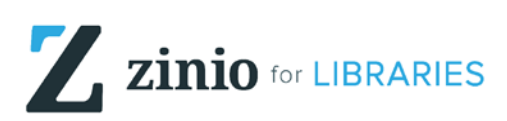

Read full copies of your favourite magazines on your mobile device, desktop and laptop computer

## From a Desktop or Laptop Computer

- Go to [www.kpl.org](http://www.kpl.org/)
- From the *Books & More* menu, select *Newspapers & Magazines*
- Scroll down to the *Zinio* heading,
- Select *Use inside or outside the library*
- The Kitchener Public Library Zinio webpage will open. If you have an account, select *Log In*. If this is your first time accessing Zinio for Libraries, select *Create New Account* and follow the prompts to create a Zinio for Libraries account
- Once you are logged in, start browsing or search for a specific title
- Click on a title to access the current and back issues.
- Click the checkout button for the issue you want. Select the *Email me when the next issue is available* button to be notified of future issues for this title

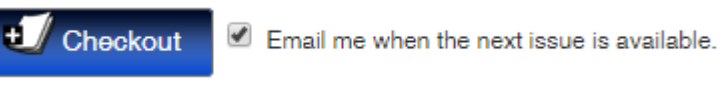

• Click the *Start reading* button to enjoy this issue or click *Keep Browsing* to select more titles

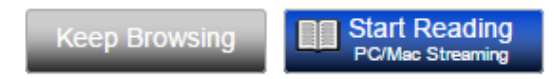

- To access previously borrowed issues, ensure you are logged in and select *My Collection* in the top right corner
- You must be connected to the internet to read the titles.

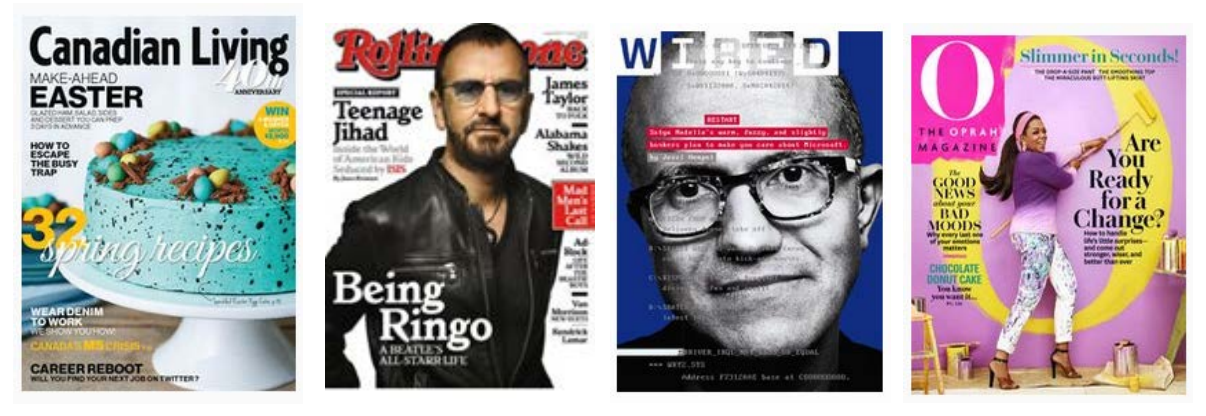

Note: Magazines in *My Collection* are stored online for streaming. If you download a magazine via a mobile app the magazine will be stored on your device

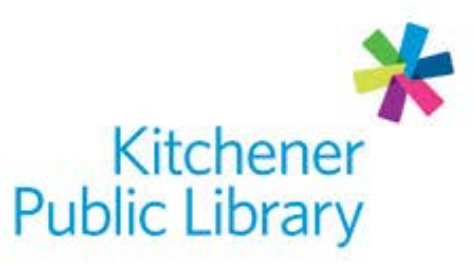

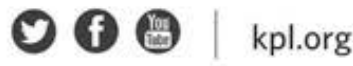

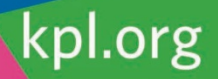

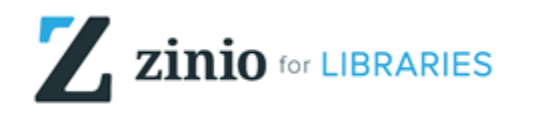

Read full copies of your favourite magazines on your mobile device, desktop and laptop computer

## From a Mobile Device

- Go to [www.kpl.org](http://www.kpl.org/)
- From the *Books & More* menu, select *Newspapers & Magazines*
- Scroll down to the *Zinio* heading,
- Select *Use inside or outside the library*
- The Kitchener Public Library Zinio webpage will open. If you have an account, select *Log In*. If this is your first time accessing Zinio for Libraries, select *Create New Account* and follow the prompts to create a Zinio for Libraries account
- Once you are logged in, start browsing or search for a specific title
- Click on a title to access the current and back issues.
- Click the checkout button for the issue you want. Select the *Email me when the next issue is available* button to be notified of future issues for this title

 $\bigcup$  Checkout Email me when the next issue is available.

- Download the *Zinio for Libraries* app from App Store or Google Play
- Open the app and click *Log in*.
- Select your country, state, and library. Enter the username and password for your Zinio for Libraries account. You will remain logged in until you elect to log out.
- Your checked out magazines will automatically load into the app.
- Click the download cloud icon next to each issue to download and read your magazines.
- You must be connected to the internet to download issues. Once downloaded, you can read your magazines off line.

Note: The Zinio for Libraries app is used for downloading and viewing magazines. All magazines are checked out from the Kitchener Public Library Zinio collection via the browser on your device.

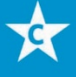

**Central Library** 85 Queen Street North 519-743-0271

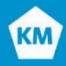

**Kitchener Market** 300 King St. East 519-743-0271 ext. 285

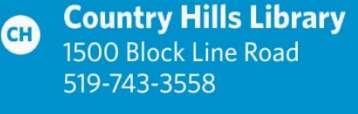

**Pioneer Park Library PP 150 Pioneer Drive** 519-748-2740

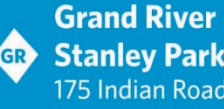

**GD** Stanley Park Library 175 Indian Road 519-896-1736

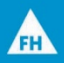

**Forest Heights Library** 251 Fischer-Hallman Road 519-743-0644